**WASHINGTON STATE** PUBLIC HEALTH ASSOCIATION

# Conference App Guide WSPHA 2022 ANNUAL CONFERENCE FOR HEALTH

## Guide Index

# [Download](#page-2-0) the [conference](#page-2-0) app......... pg. 3

Day-of [Support](#page-19-0) and Help..................... pg. 20

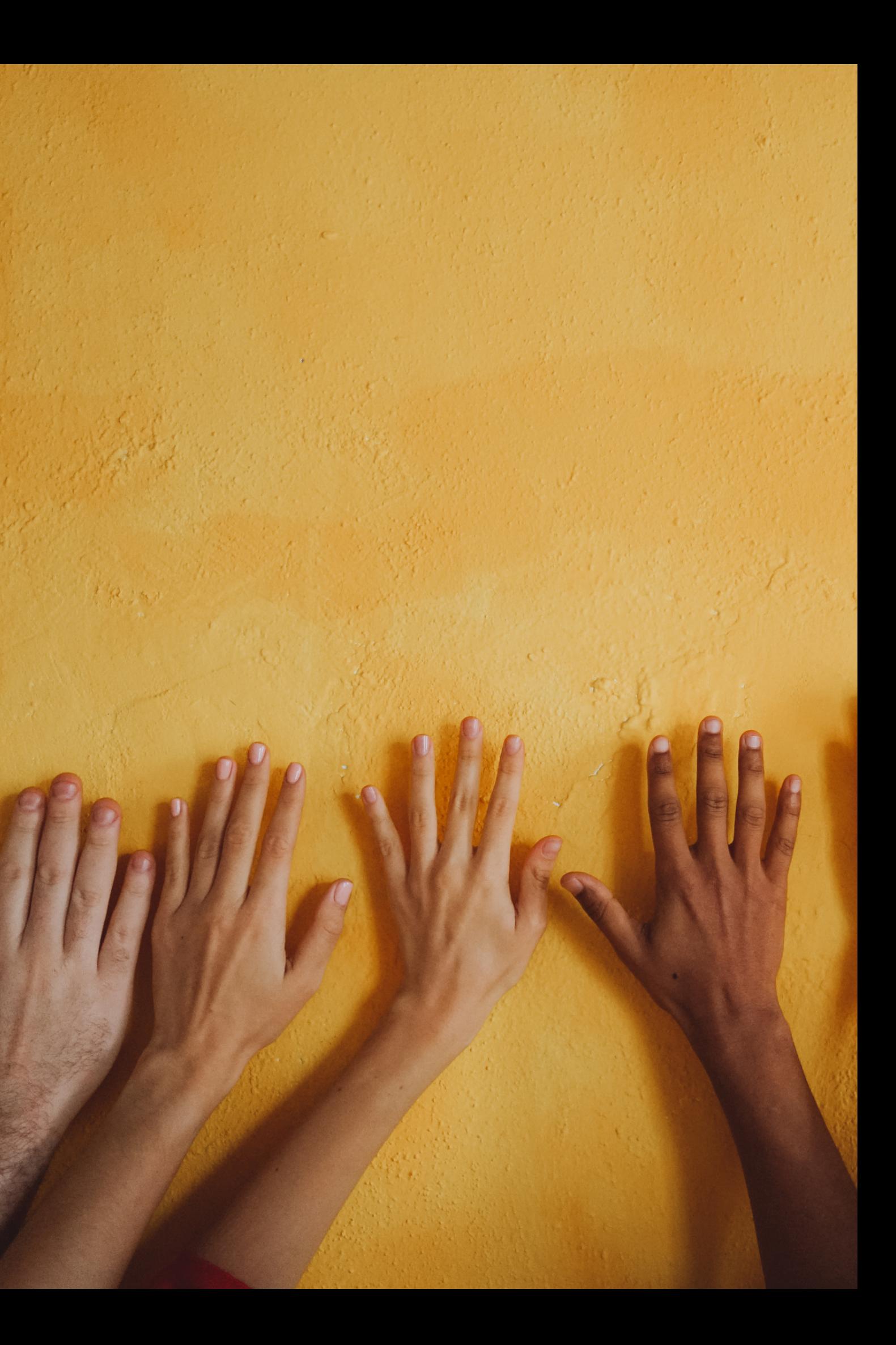

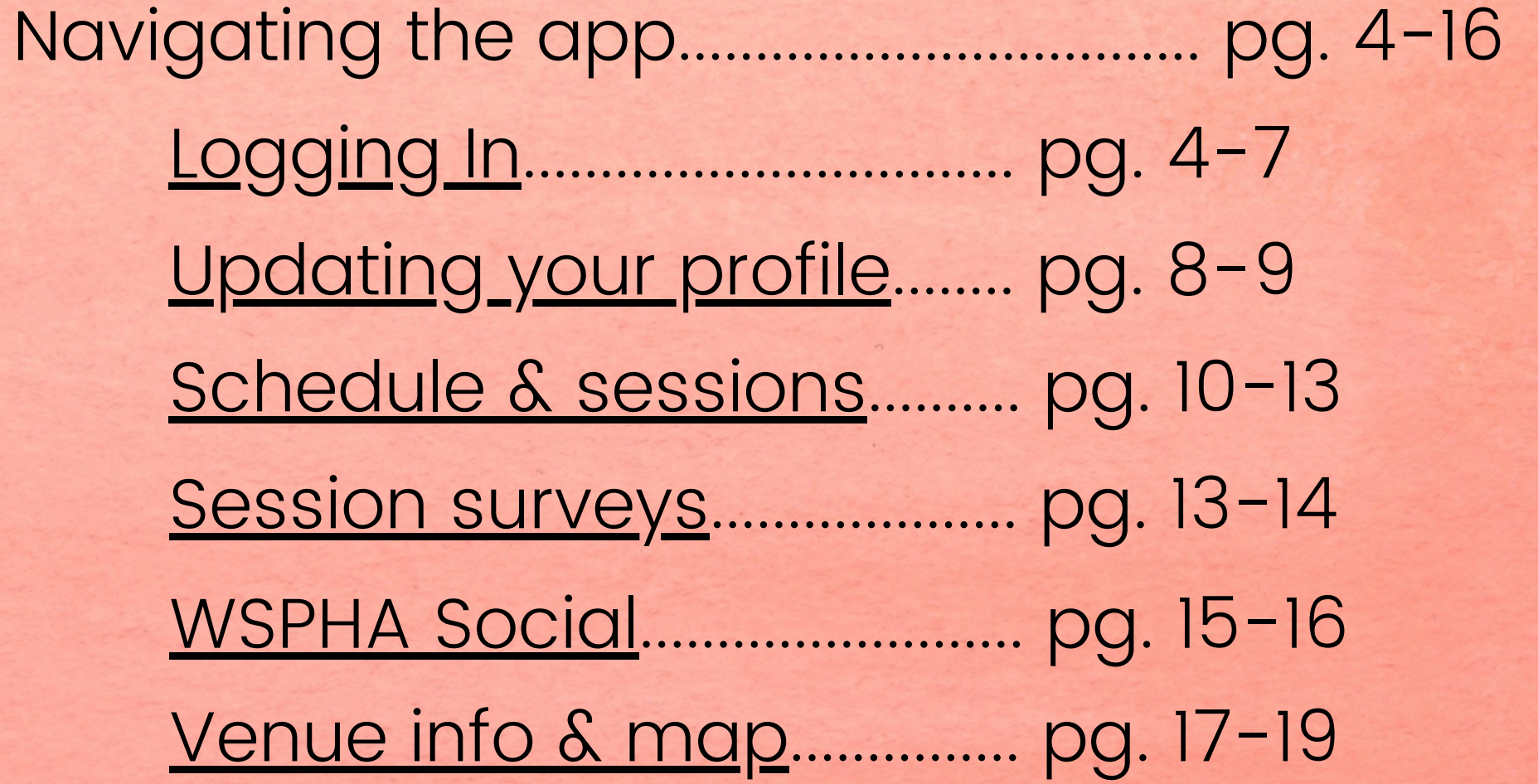

# Download the App

<span id="page-2-0"></span>To download the WSPHA conference app, visit the app store on your phone and search:

**WSPHA** 

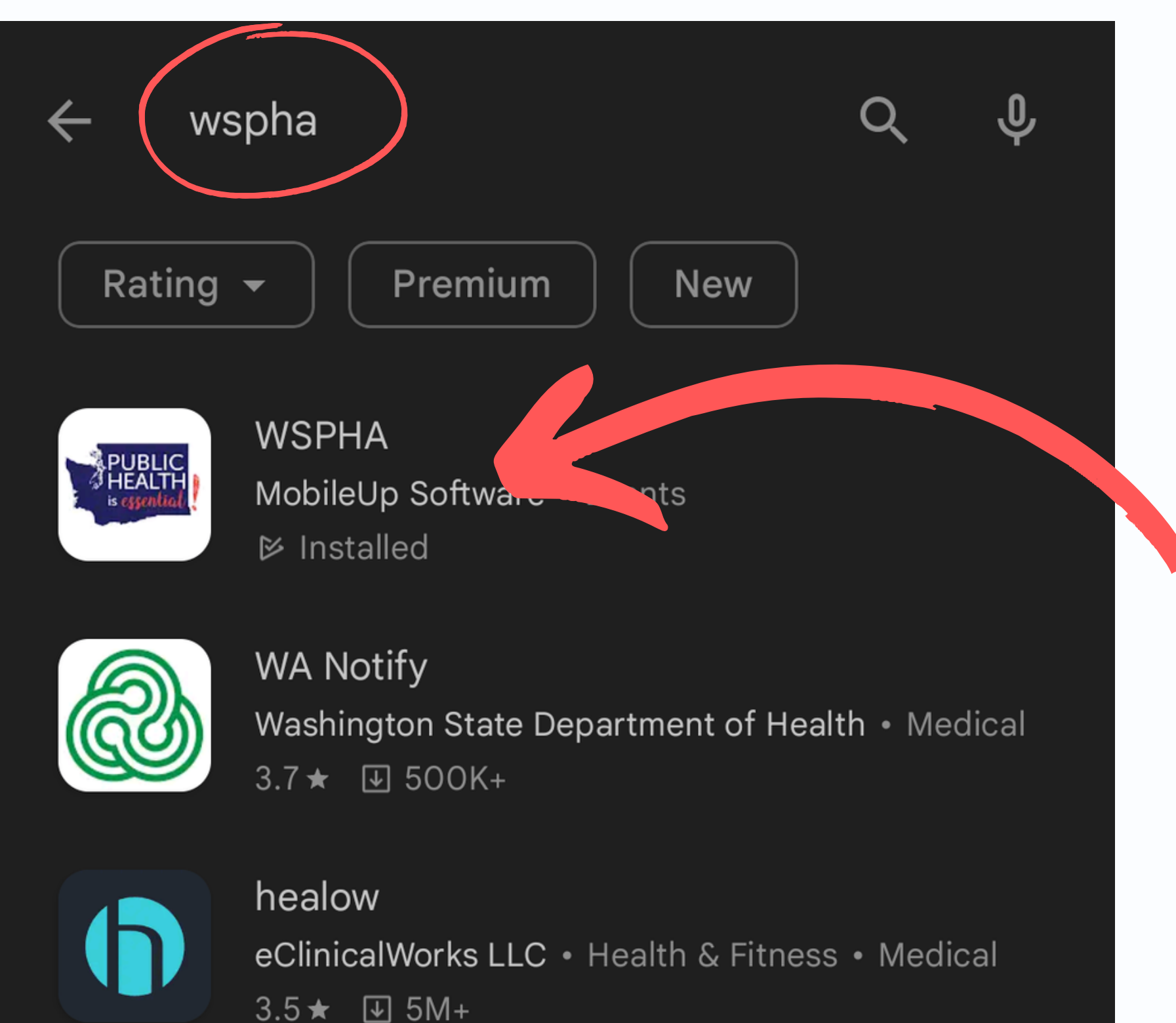

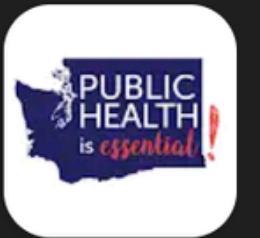

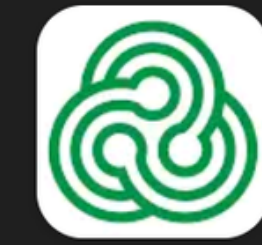

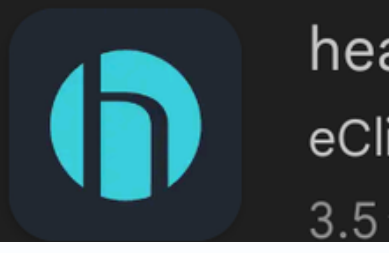

### Example of an android app store

<span id="page-3-0"></span>Once the app is downloaded onto your phone, click to open it.

Your home screen should look like this

# In the top right corner, you'll see the Log In icon (circled in red here)

8 **WASHINGTON STATE PUBLIC HEALTH ASSOCIATION** Log In

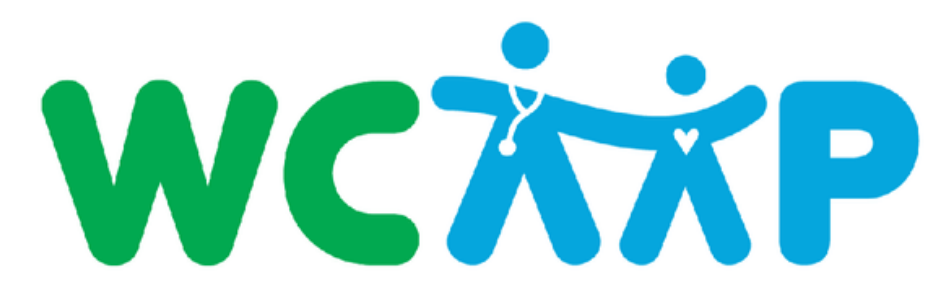

#### 2022 Conference

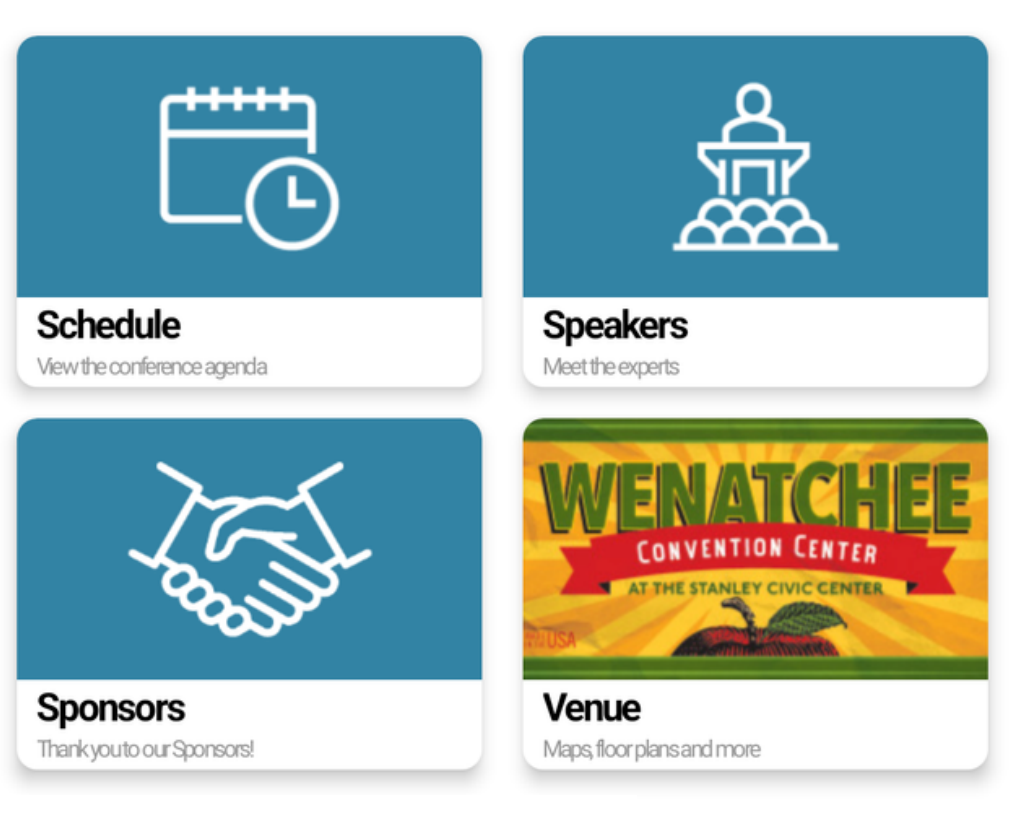

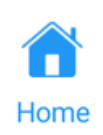

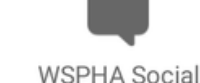

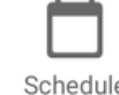

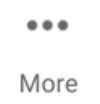

# Click on Attendee Sign In

# Enter your email address that was used to register for the conference

If your email address is not recognized, please email [info@wspha.org](mailto:info@wspha.org) for assistance

Email

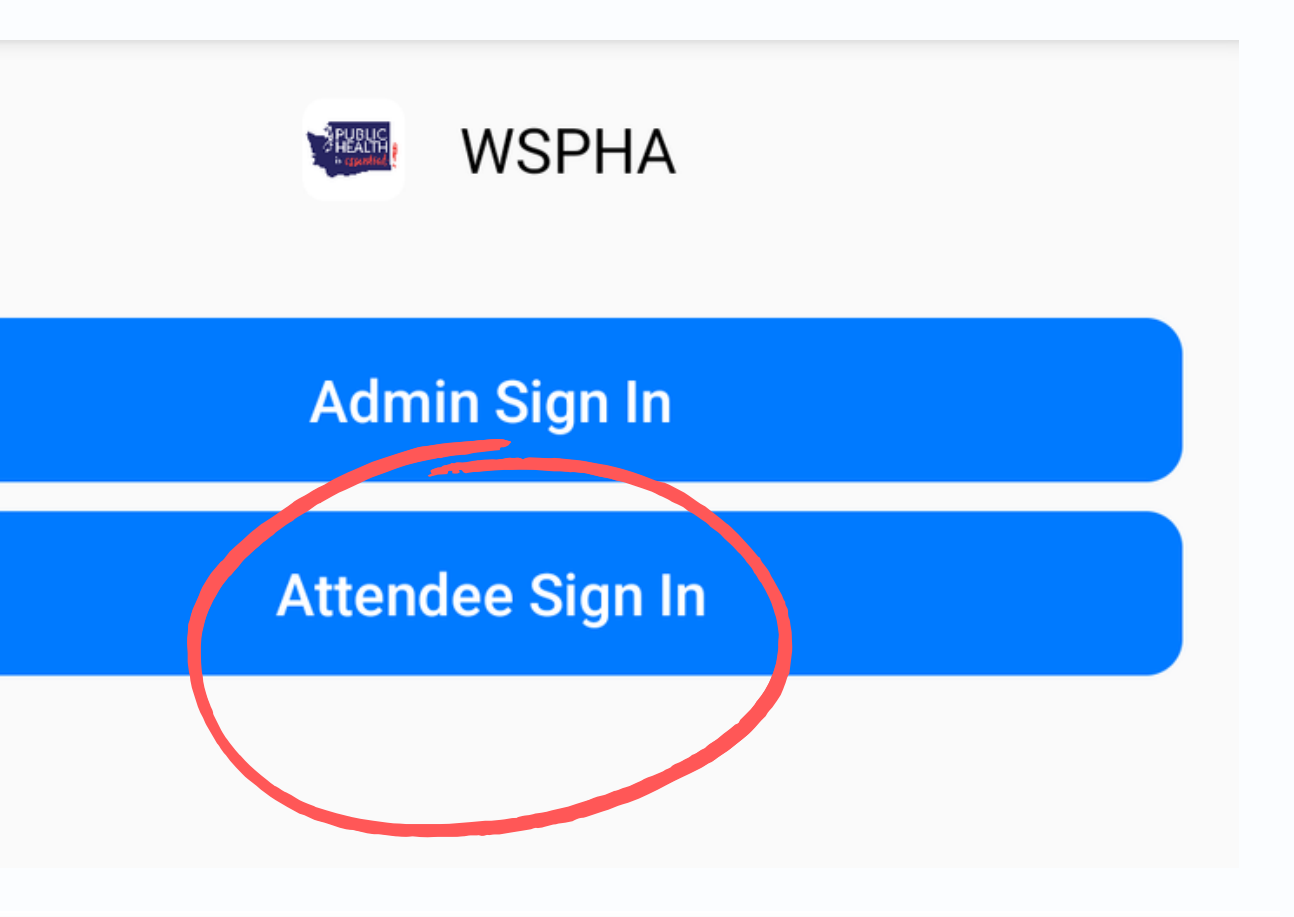

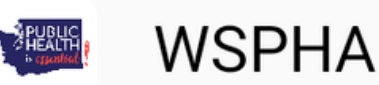

# **Attendee Sign In**

Use email used to register

Sign In

Enter your password that is associated with your WSPHA account here

If you don't know your password or your password needs to be reset, click on the Forgot Password button

If after attempting to reset your password through the app, you're still unable to log in, please email [info@wspha.org](mailto:info@wspha.org)

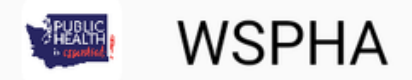

# **Enter your password**

jenna@wspha.org

Password

Log In

**Forgot Password** 

Once you're logged into your WSPHA account, the home screen will look like this

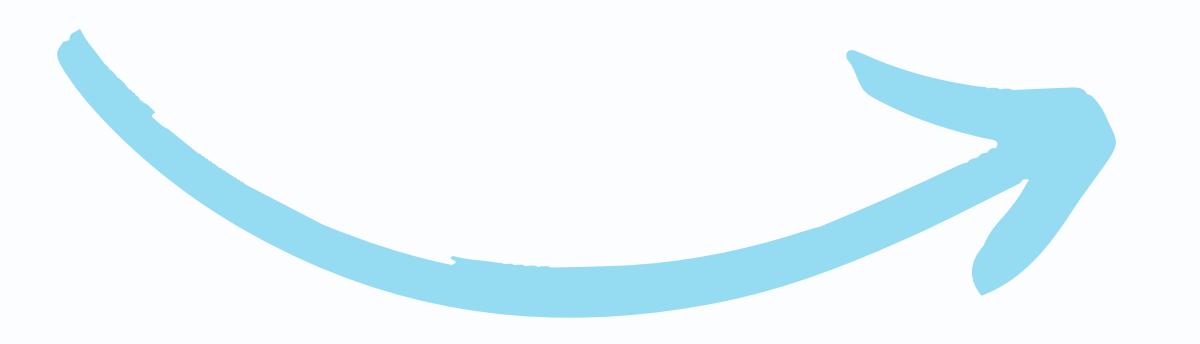

You'll now be able to view additional features in the app, including the list of Attendees, Exhibitors, Sponsors, and Speakers, and can create a personalized conference schedule or post in the WSPHA Social feed

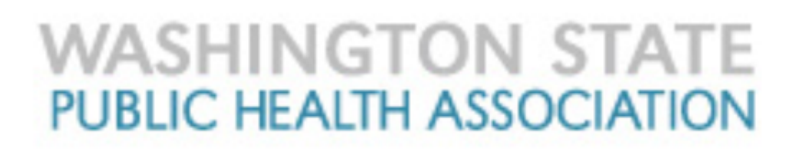

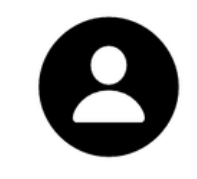

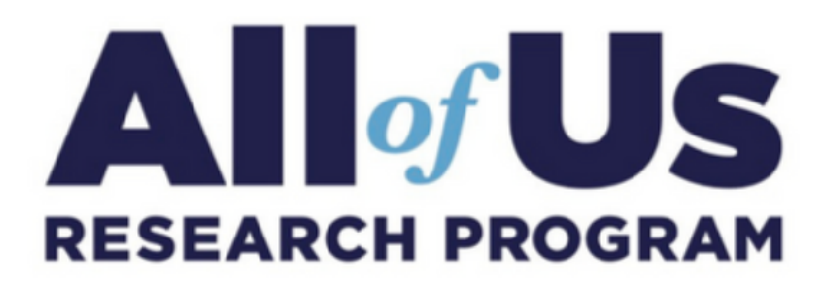

### 2022 Conference

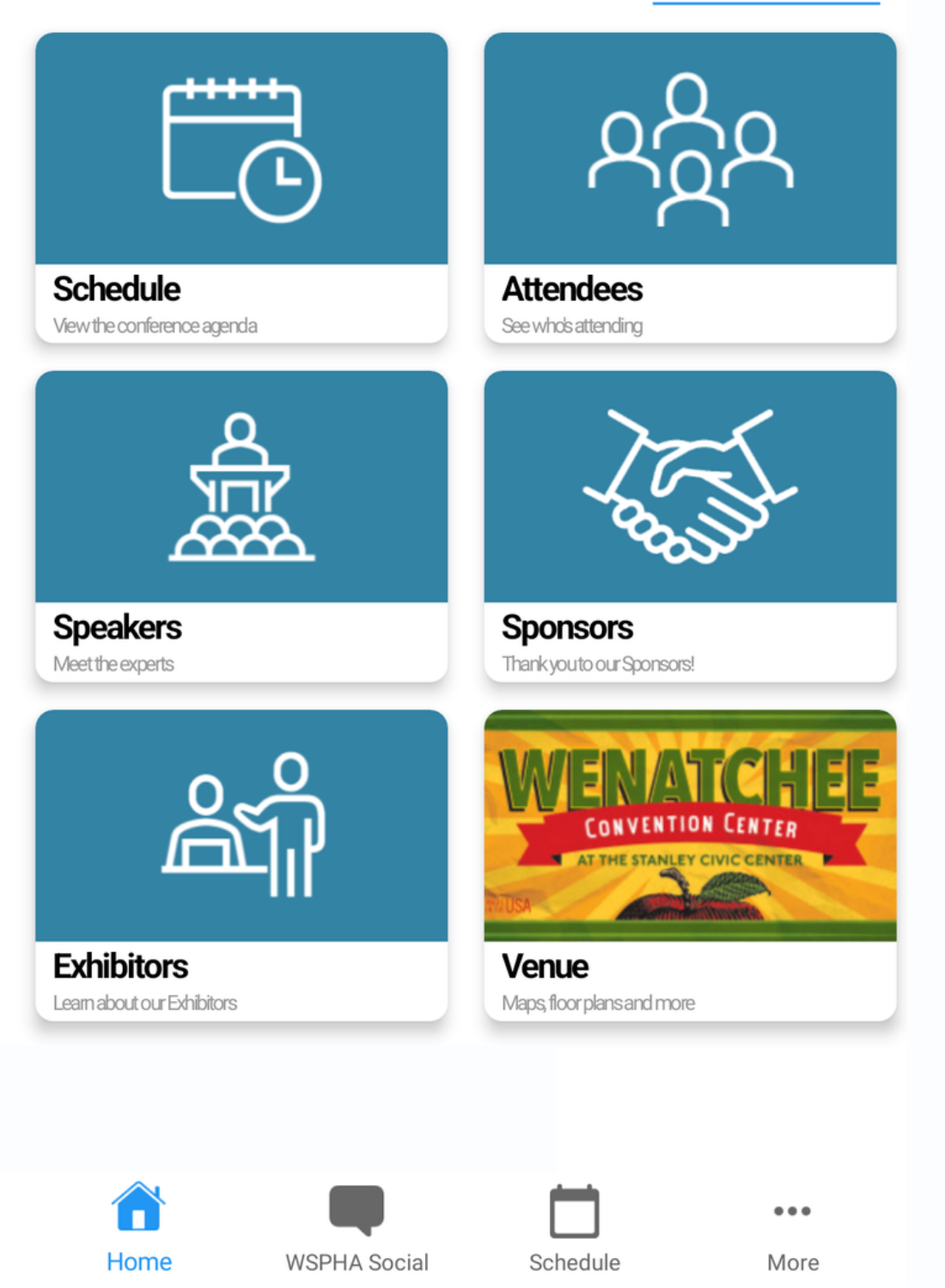

<span id="page-7-0"></span>To update your profile, click on this icon on the top right of your screen

Then, click on Edit My Profile to add information about yourself.

If you only want to add a photo, you can click on the image above Edit My Profile

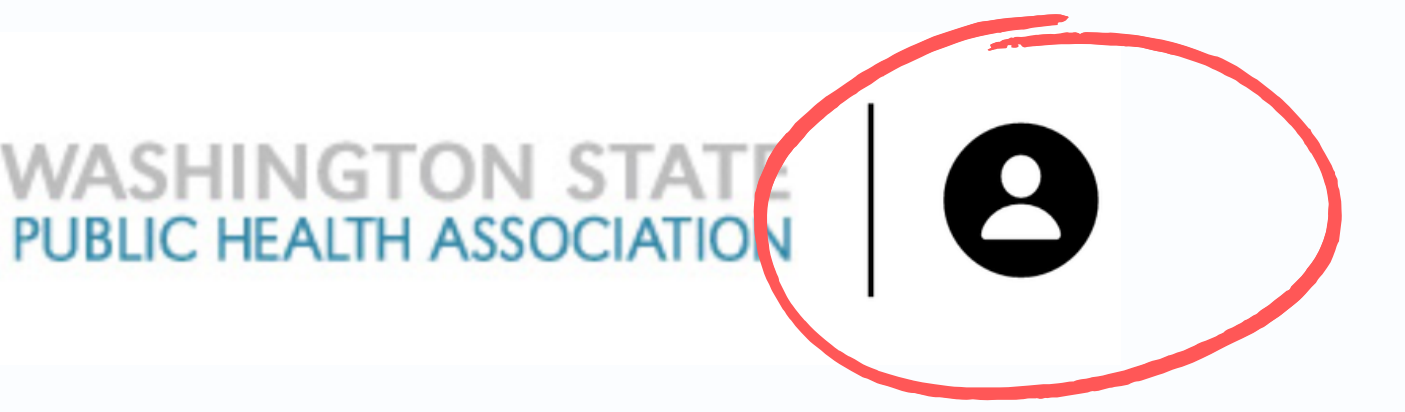

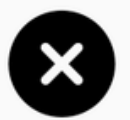

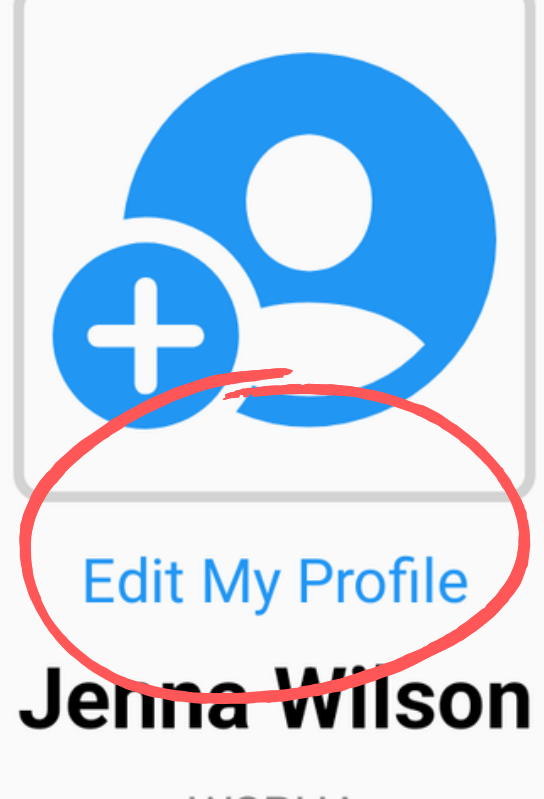

**WSPHA** 

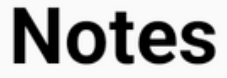

# You will then have the following fields to edit on your profile

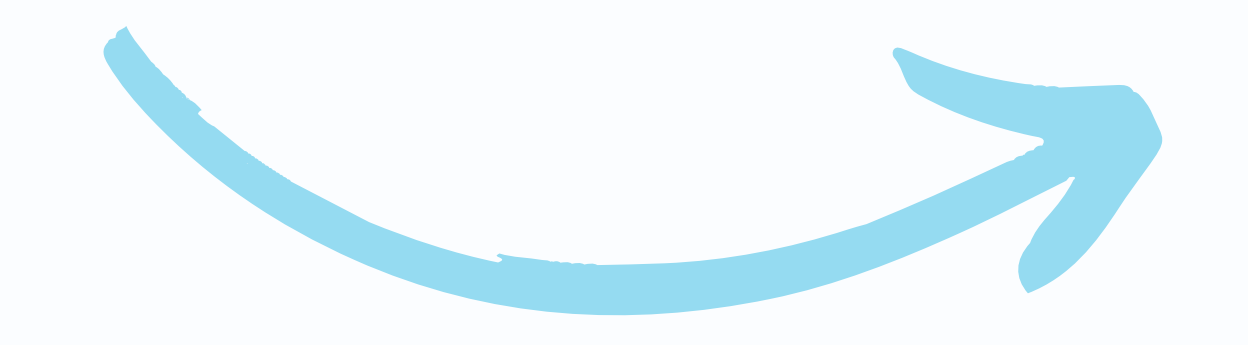

# To add information, click on the field you would like to edit

Hit the Done button on the top right of the screen when you're finished

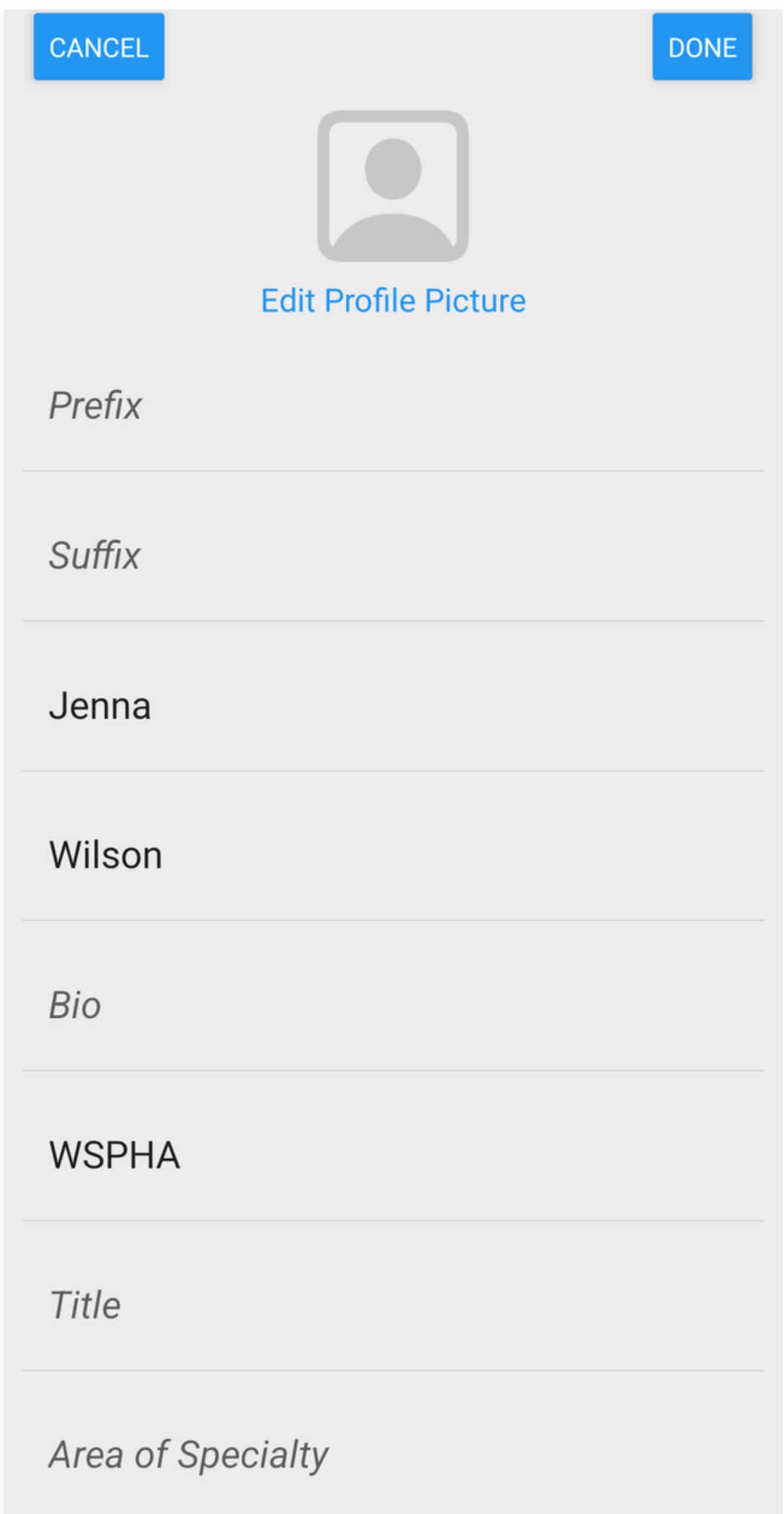

<span id="page-9-0"></span>To view the conference schedule and sessions, you can click on either of the circled buttons here on the home screen

You will be able to access the schedule button on the bottom of your screen from any page in the app

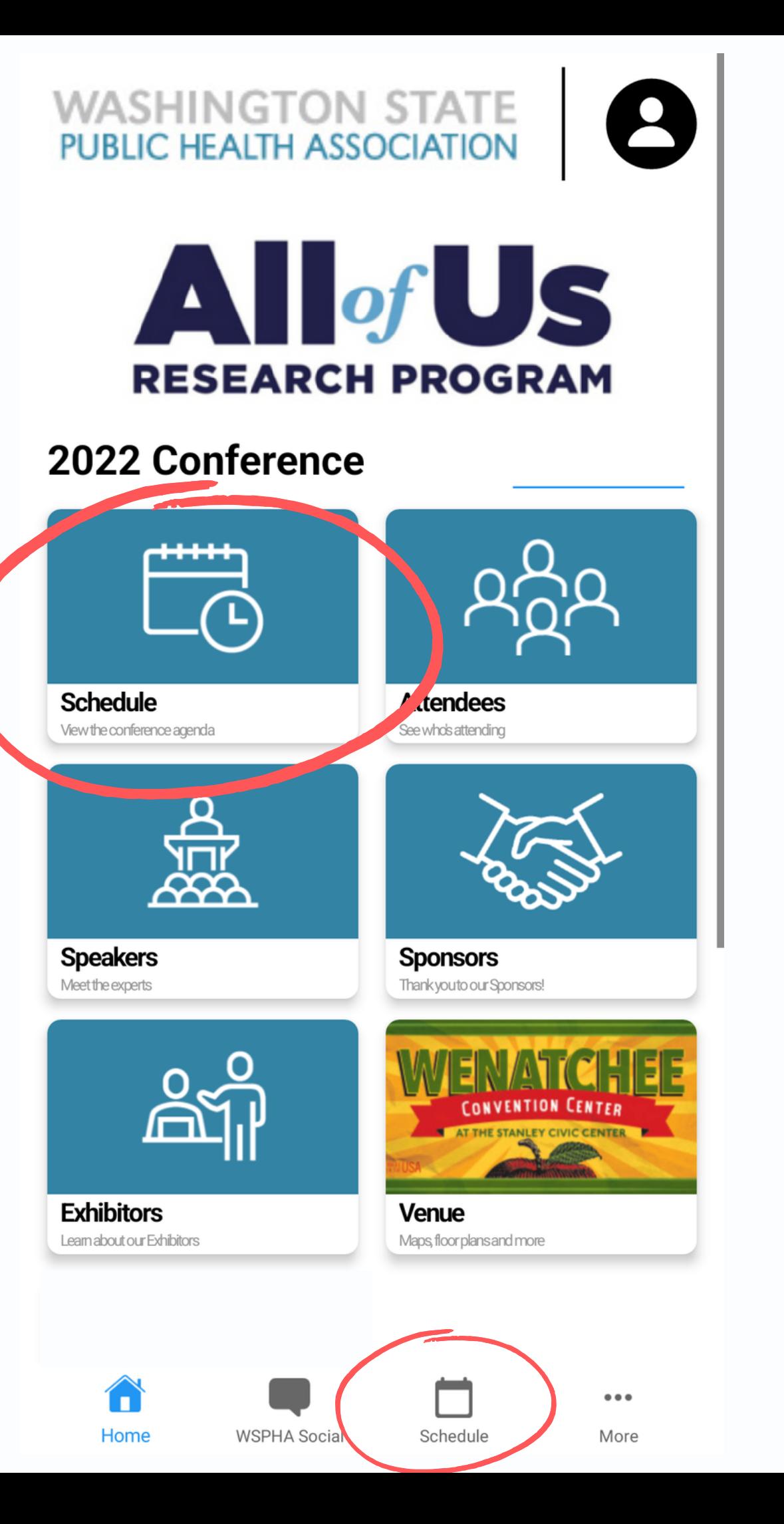

On the schedule page, you will have the option to view each day of the conference here

If you click Filter in the top left corner, you'll be able to filter sessions by session tracks

The stars to the right of each session can be used to favorite sessions you'd like to attend. To view the sessions you've favorited, click on the star in the top right of your schedule screen

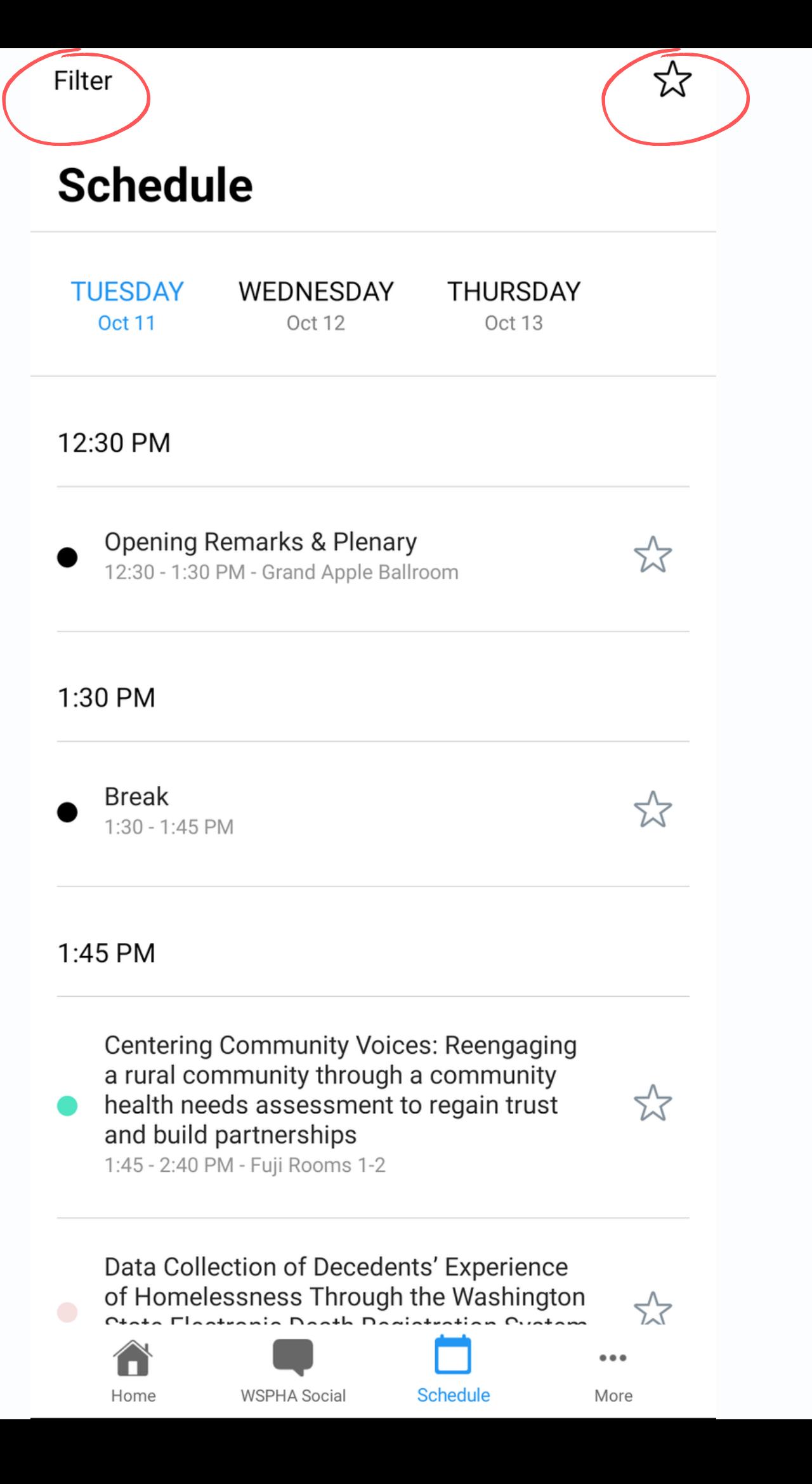

# To learn more about a session, click on the title of the session on the schedule page

You'll then see the title of the session, the session abstract, session presenters, as well as any materials provided for the session such as slides or handouts

#### Session

#### **Centering Community Voices:** Reengaging a rural community through a community health needs assessment to regain trust and build partnerships

In 2020, Whitman County Public Health (WCPH) was at the center of the pandemic in Whitman County. Distancing and isolation upended rural community supports, and mandates divided leaders and Public Health officials. COVID waves fractured trust in Public Health and revealed apathy to new guidance. To reengage the public, WCPH added community voices to their Community Health Needs Assessment (CHNA). WCPH conducted 18 semi-structured interviews and five focus groups in Pullman, Colfax, and Endicott. Interviews uncovered values, needs, and barriers, and focus groups discussed those findings and explored community-driven solutions. Mental health and community supports was a key topic; barriers included stigma, transportation, and provider capacity. Solutions included mental health first aid classes and a rotating rural therapist. Other focus groups addressed affordable housing, childcare, and centralizing resource information. Feedback from the attendee survey was positive. Attendees asked for more convenings, so WCPH will conduct additional meetings in 2022. Data show that including the community is an important strategy for reengaging and rebuilding trust post-pandemic.

#### **Presenters**

Title

## Abstract

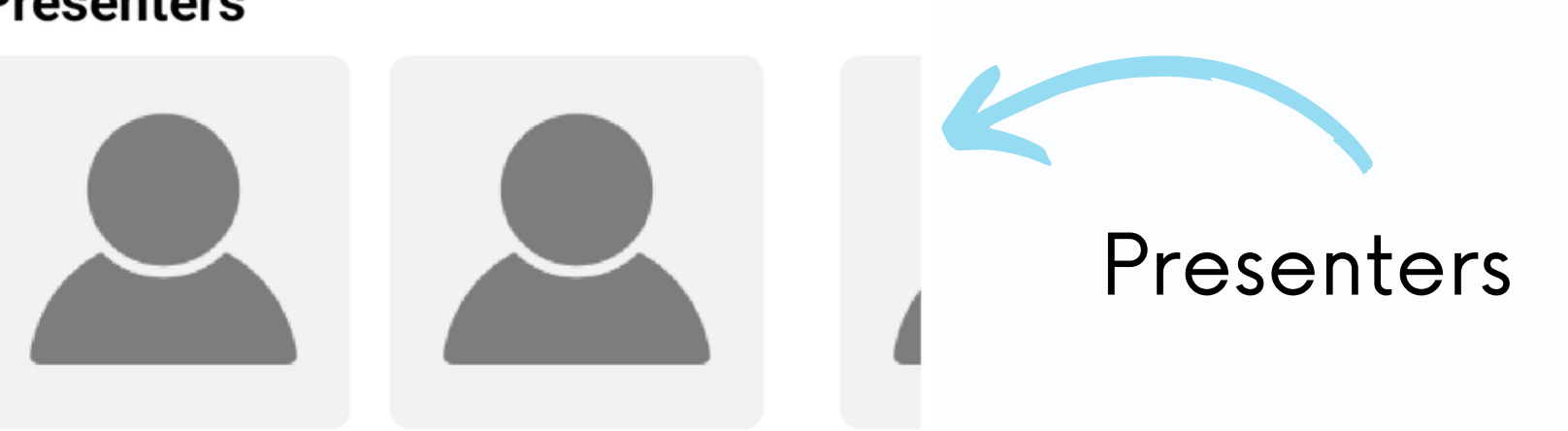

#### **Presenters**

<span id="page-12-0"></span>You can also view the time the session will be presented, as well as the location of the session

If you decide you'd like to attend this session, you can either click on the star, or click add to calendar

To complete a session evaluation/survey after attending the session, click on the survey button

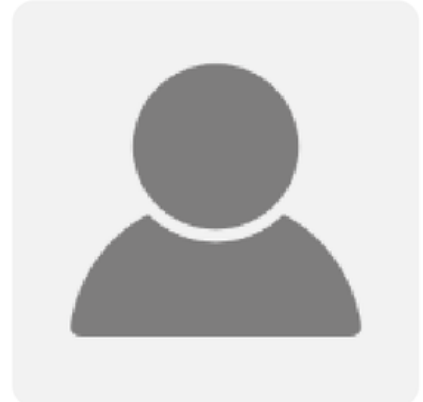

Heidi Berthoud Heidi Berthoud Consulting LLC

#### **Materials**

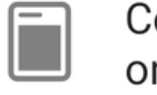

 $on-(1).pdf$ 

#### **Times**

**Centering Community Voices:** Reengaging a rural community through a community health needs assessment to regain trust and build

partnerships Tue - 1:45 - 2:40 PM - Wenatchee Convention

Center - Fuji Rooms 1-2

**Survey** 

**Add to Calendar** 

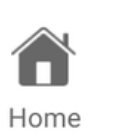

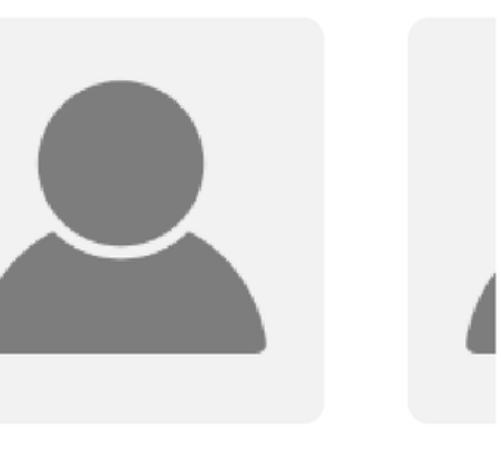

**Corrin McMichael** Meal Whitman County Public Health Whitm

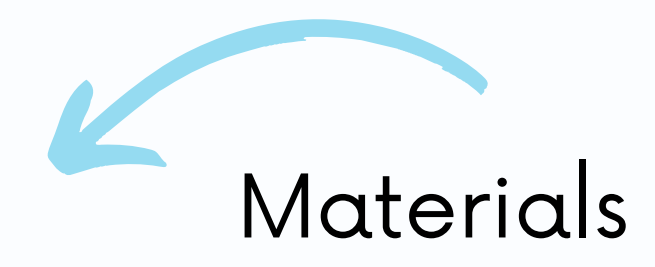

Centering-Community-Voices-WSPHA-Present

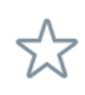

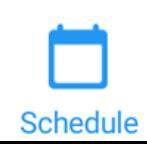

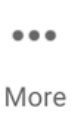

# Session time and location

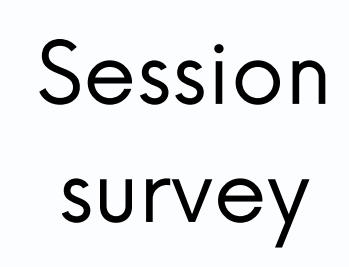

**Session Evaluation** 

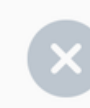

\*How well did the session meet your expectations?

The session survey/evaluation has a short series of questions as well as a field to add additional comments.

Once you're done with the survey, you can click submit.

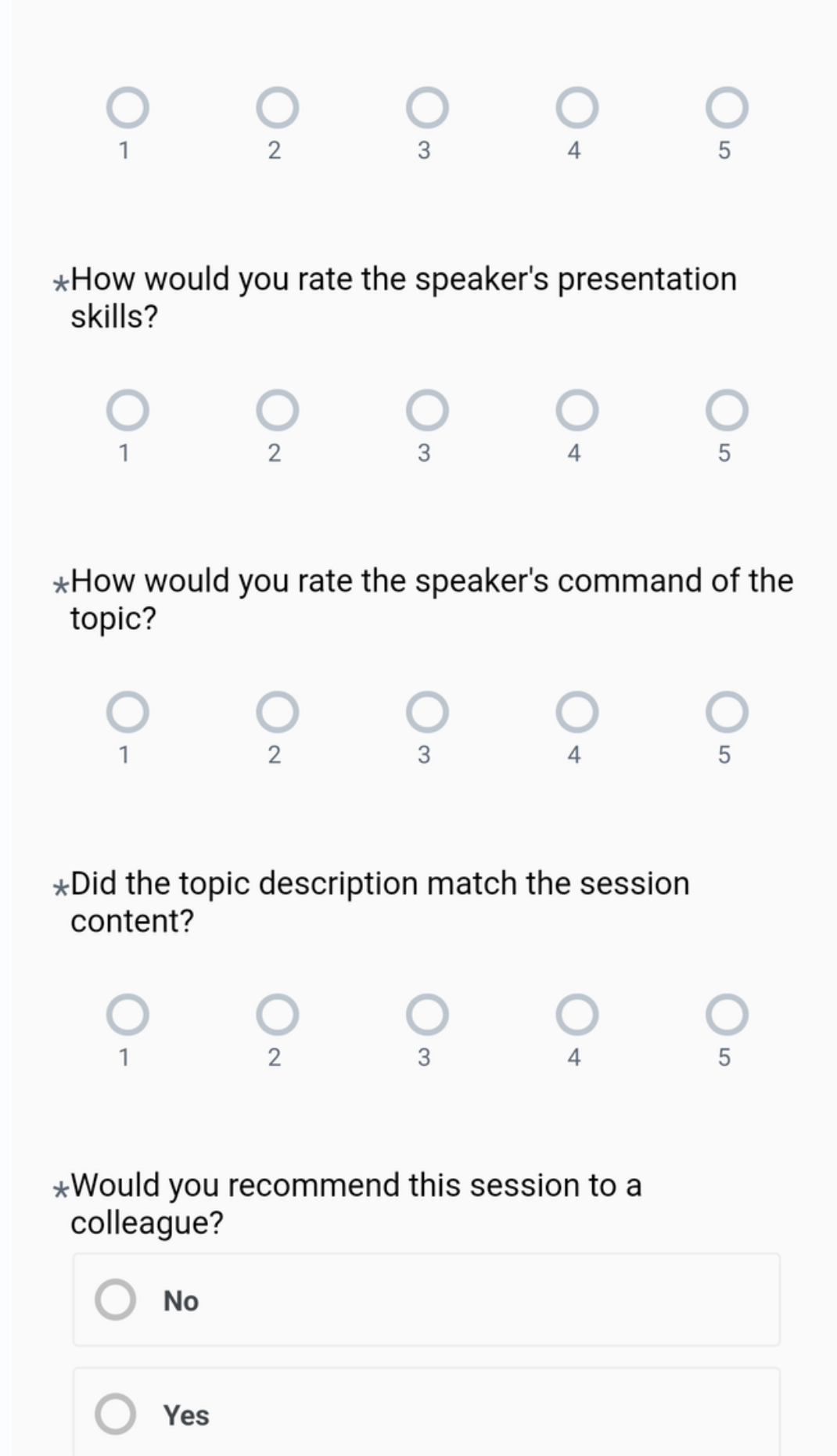

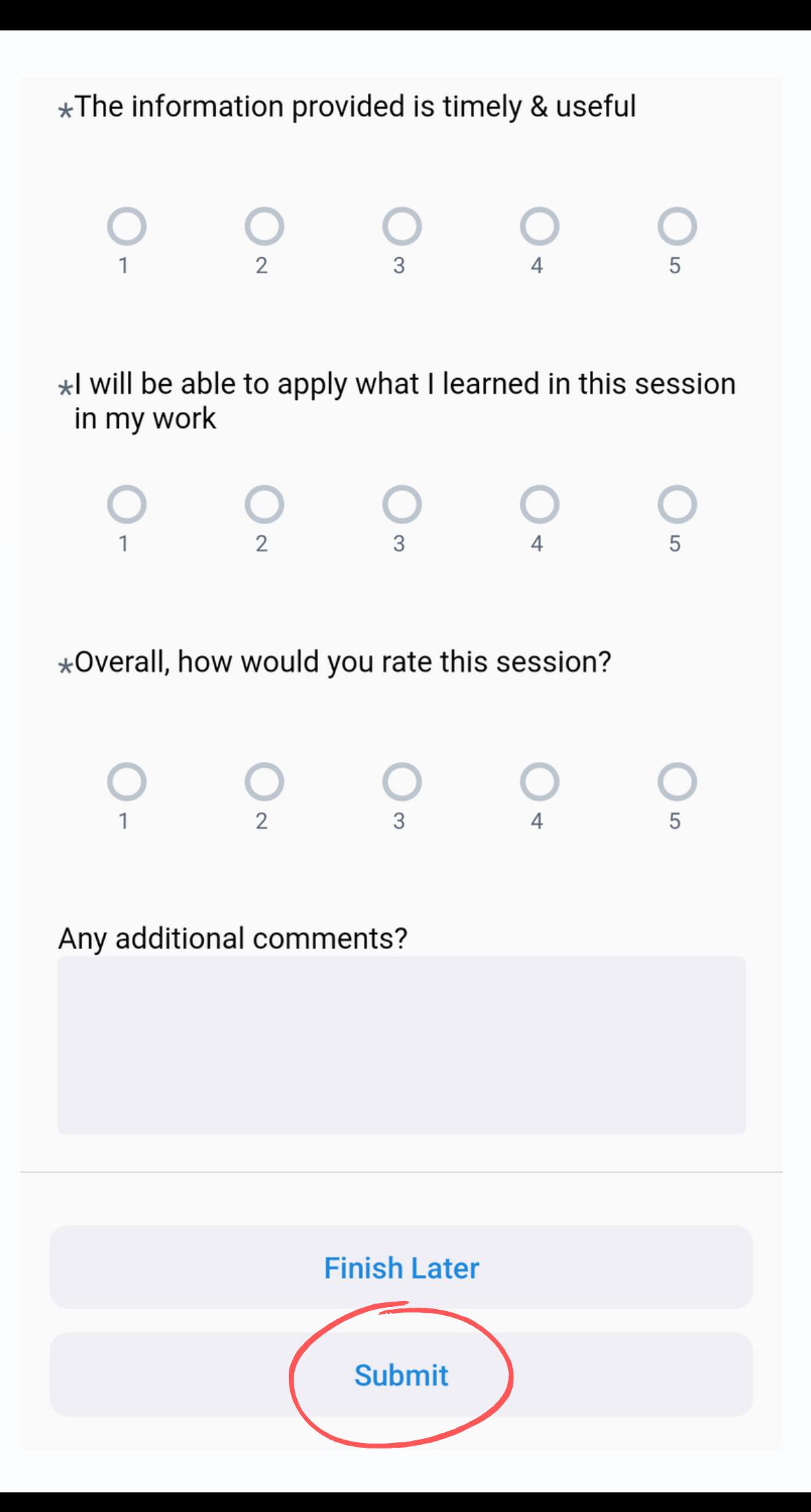

WASHINGTON STATE **PUBLIC HEALTH ASSOCIATION** 

<span id="page-14-0"></span>To post in the WSPHA social feed, which acts as a message board, to connect with other conference attendees, click on the WSPHA Social button at the bottom of your screen

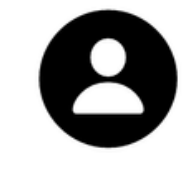

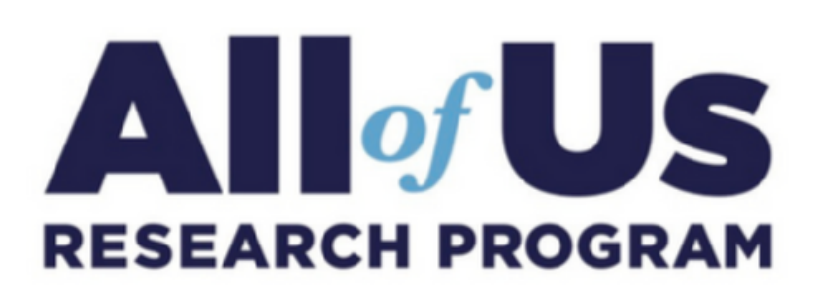

### 2022 Conference

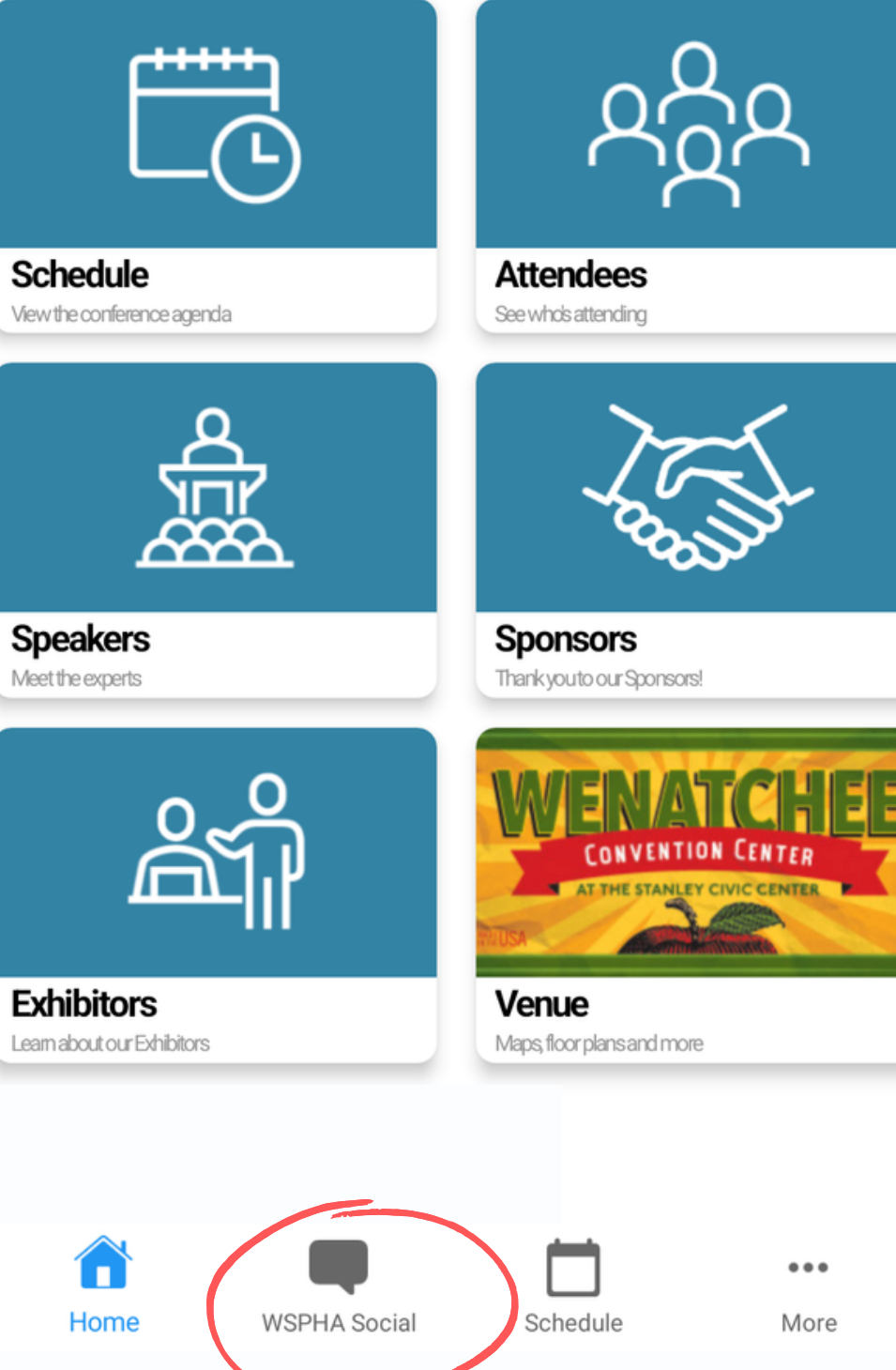

 $\Box$ **Flagged** 

# You'll now see the text field where you can type what you'd like to say.

Anything you post here will be published to all conference attendees.

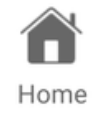

# **WSPHA Social**

What do you want to say...

☑

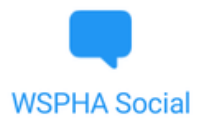

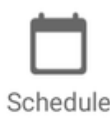

 $\bullet$   $\bullet$   $\bullet$ 

More

<span id="page-16-0"></span>To view the Wenatchee Conference Center map and locate where a session will be held, click on the Venue button on the home page

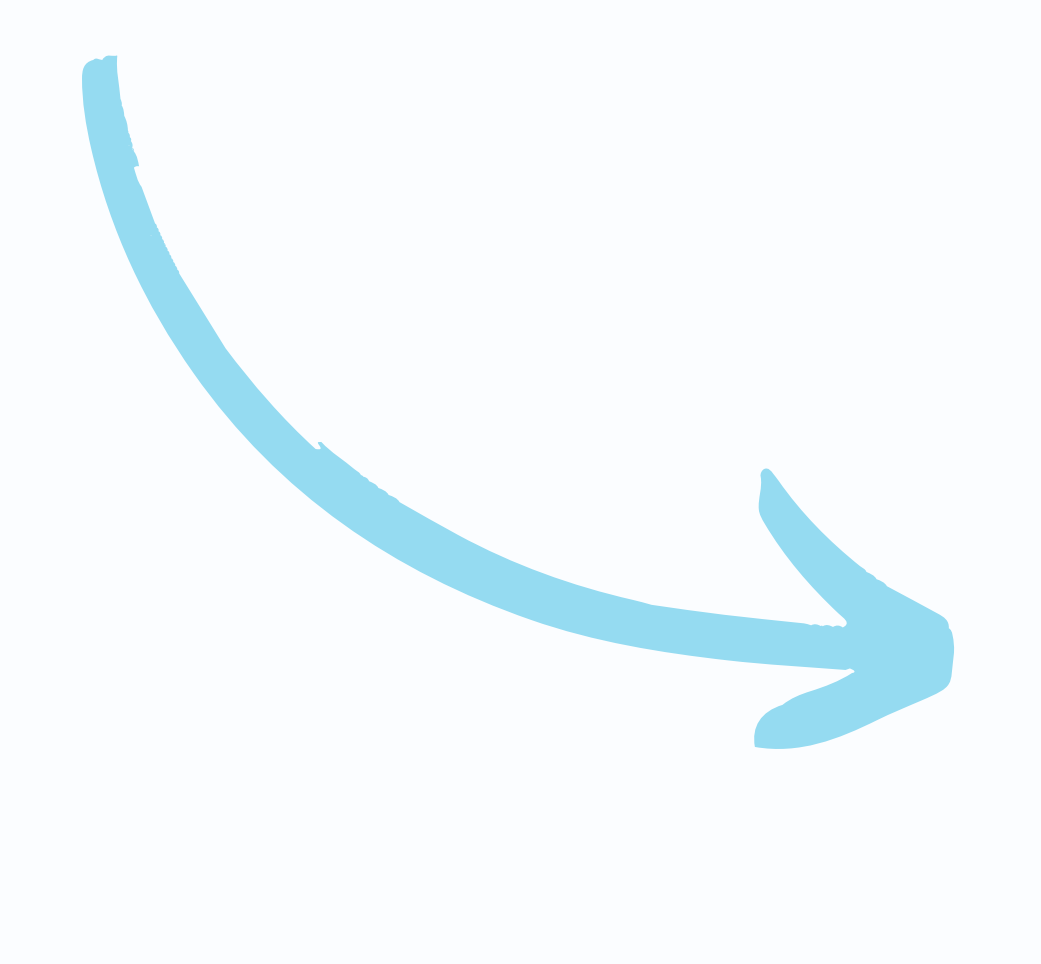

Home

**WSPHA Social** 

INGTON STATE **PUBLIC HEALTH ASSOCIATION** 

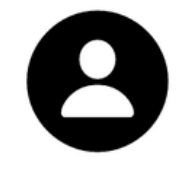

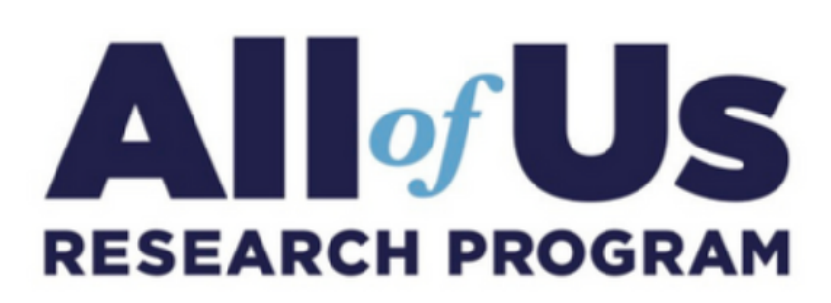

### 2022 Conference

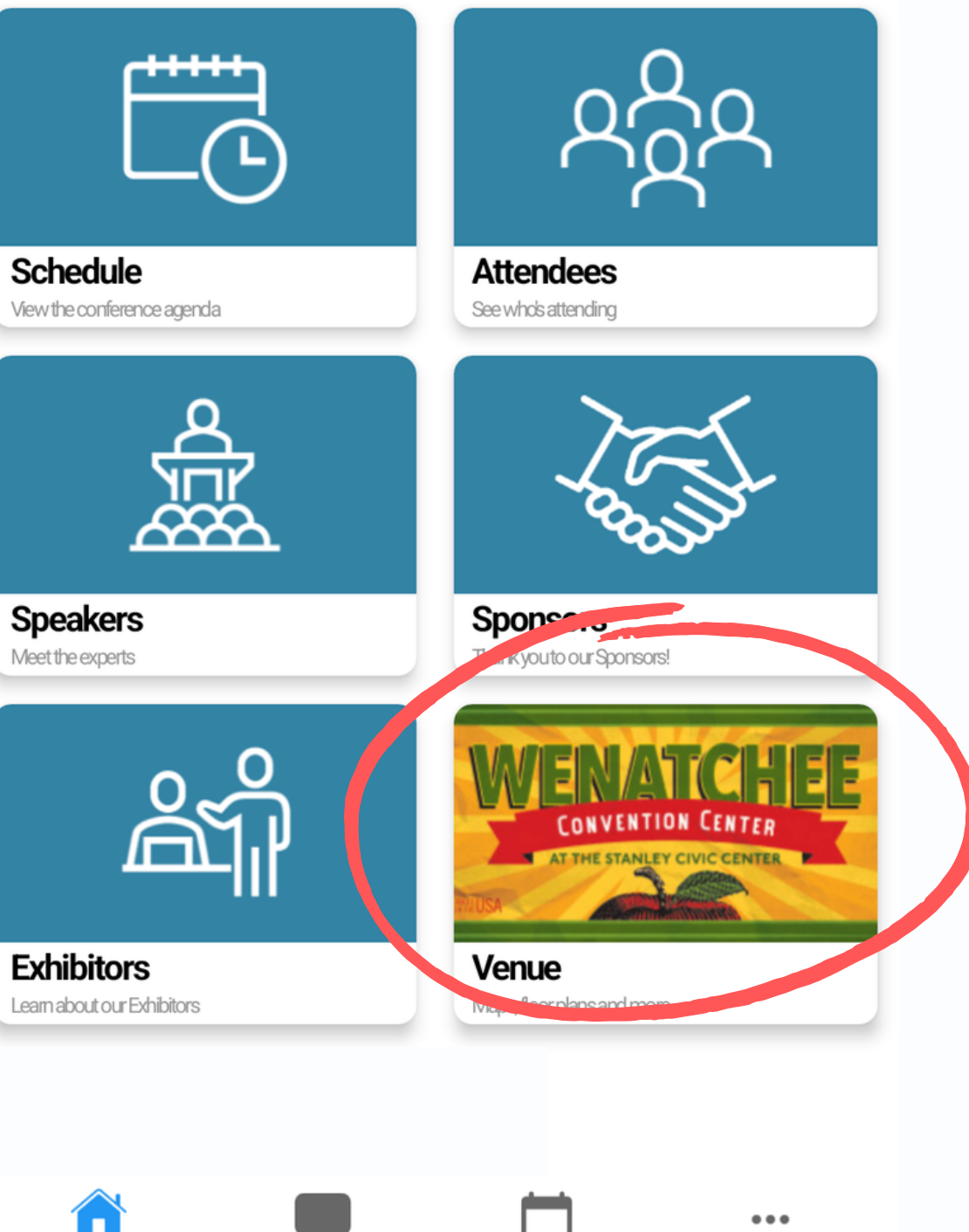

Schedule

More

On this page, you'll see a map of where the Wenatchee Convention Center is located, as well as the contact information for the venue.

To view a map of the venue and find where a conference room is located within the convention center, click on Show Floor Plan

### **Wenatchee Convention Center**

121 North Wenatchee Ave Wenatchee, WA 98801

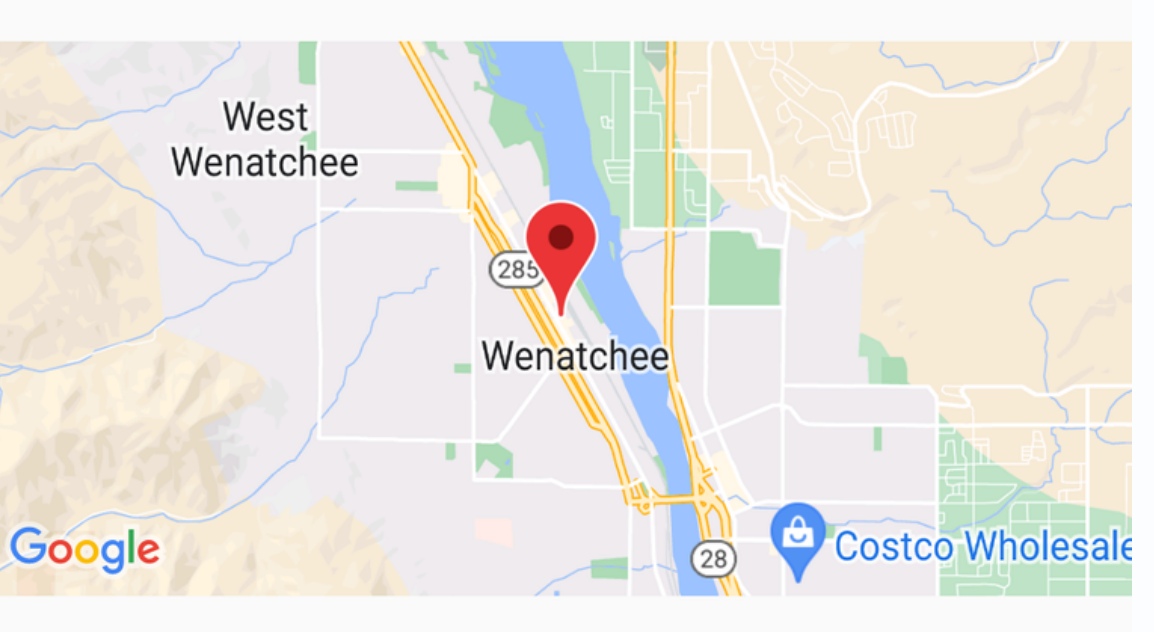

Located in the heart of Downtown Wenatchee, the Wenatchee Convention Center facility is a favorite of statewide organizations which utilize Wenatchee's central location, beautiful climate and desirable amenities to provide ideal conventions, meetings and event opportunities for individuals located throughout Washington.

#### **Contact**

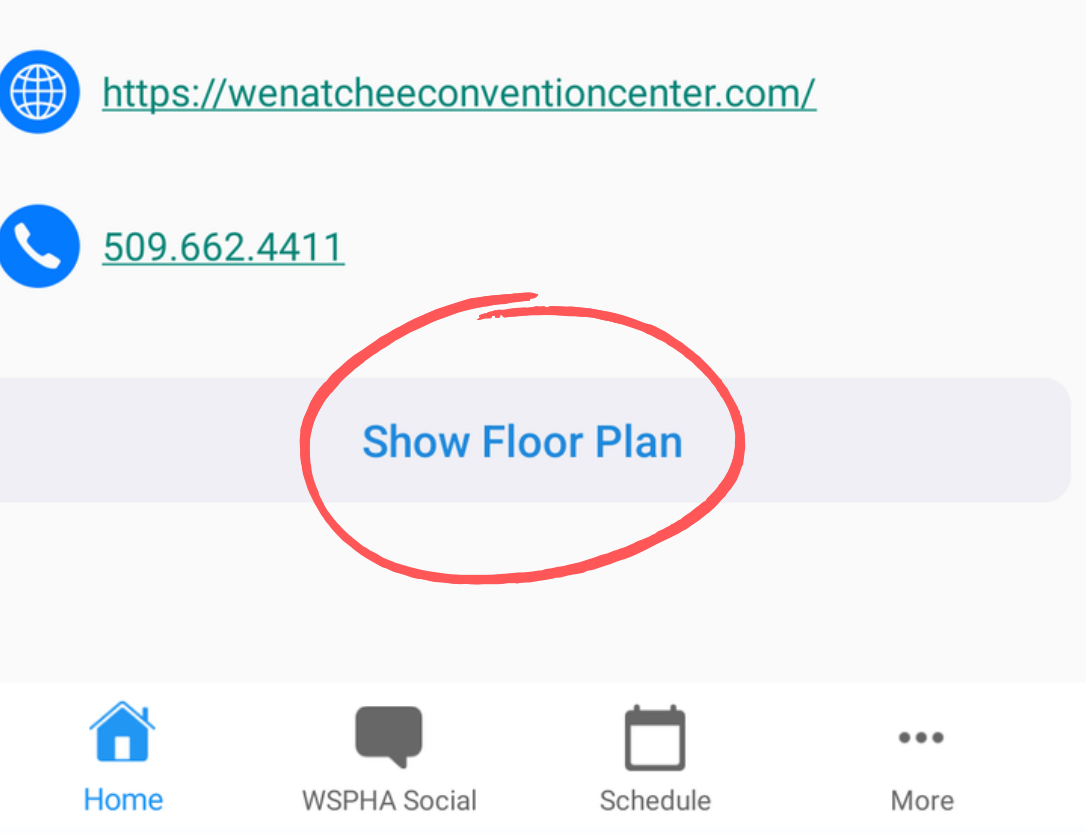

This view shows the floorplan of the convention center, as well as where each room is located.

You can use this view to help you navigate from session to session if needed.

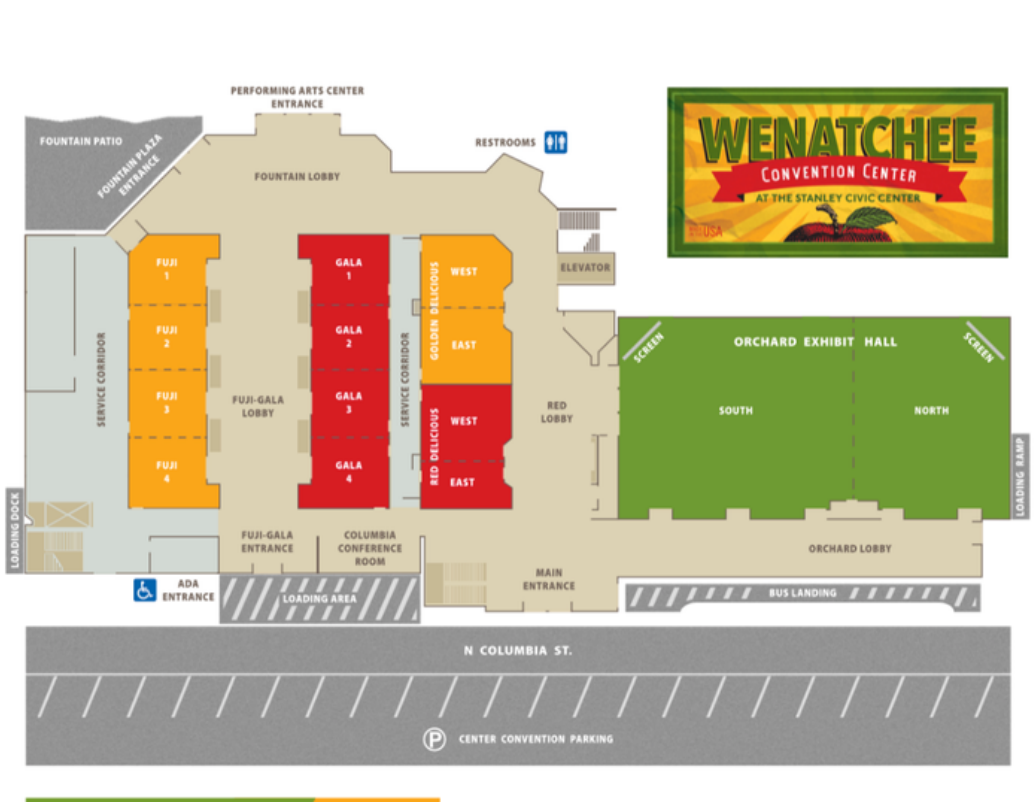

**ENATCHEE CONVENTION CENTER LOWER FLO** 

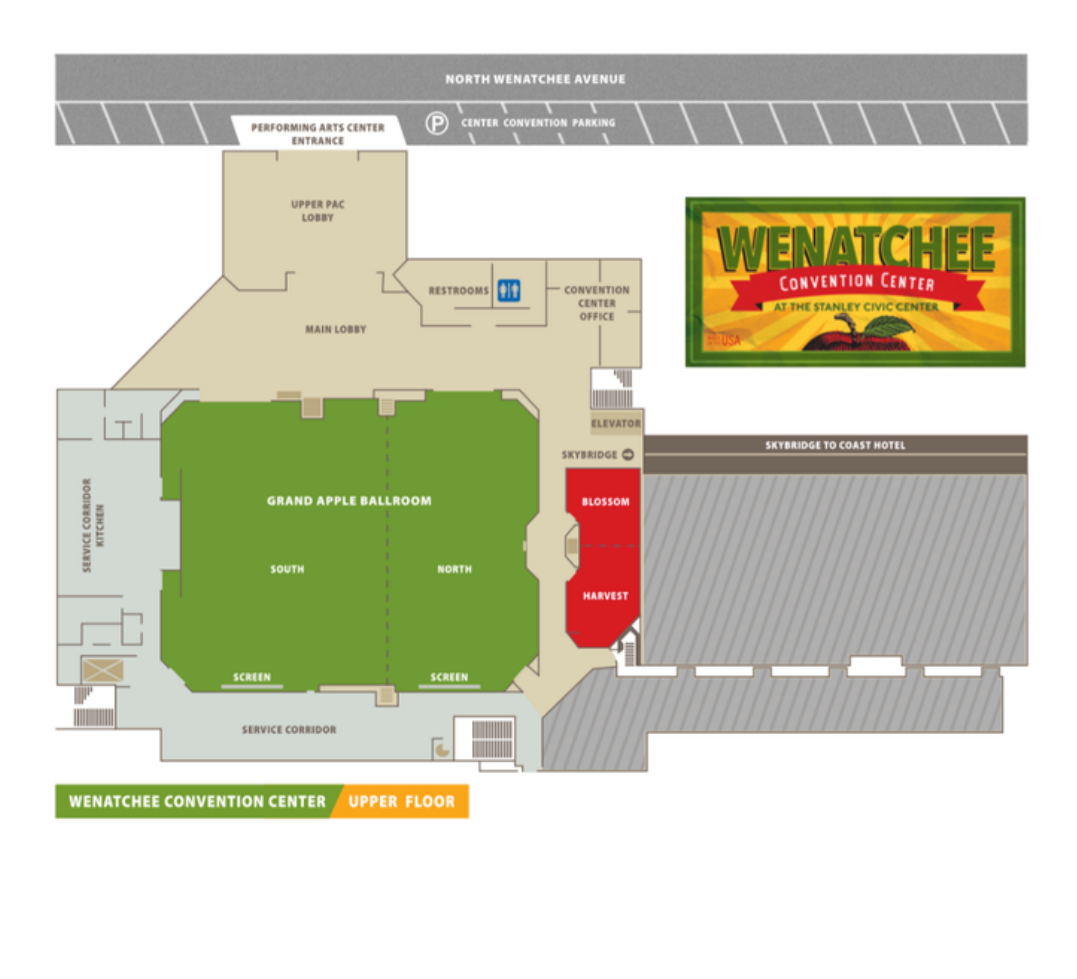

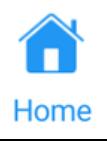

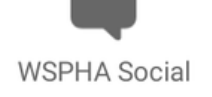

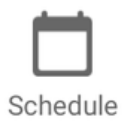

 $\bullet\bullet\bullet$ 

More

<span id="page-19-0"></span>If you need help for any reason, including technical issues, trouble logging into the app, unable to find/access a session, etc., please contact conference organizers.

## Email assistance:

jenna@wspha.org info@wspha.org

Call WSPHA staff for immediate assistance: 206-454-9453

Or, visit the registration desk in the main lobby of the convention center for help. The registration desk will be open:

Tuesday, Oct. 11th: 9:00 am - 5:00 pm Wednesday, Oct. 12th: 7:00 am - 5:00 pm Thursday, Oct. 13th: 7:00 am - 11:00 am

# Day-of support **&** help